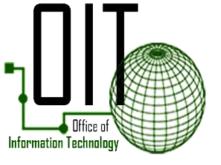

## 2020

## Connect to Wi-Fi

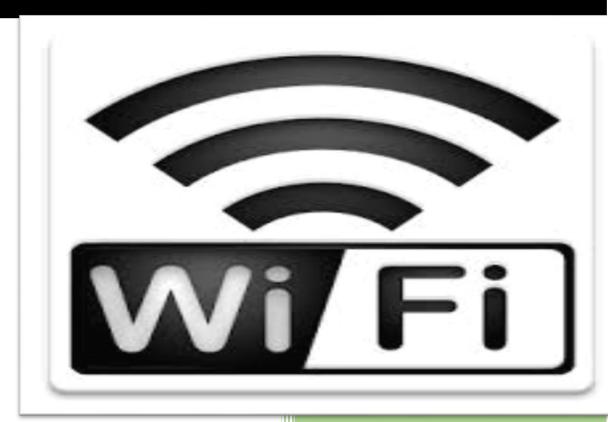

Office of Information Technology

## Wi-Fi (Wireless Network)

Wi-Fi is the name of a wireless networking technology that uses radio waves to provide wireless high-speed Internet and network connections. Wi-Fi networks have no physical wired connection. The word wireless is dictionary defined as "having no wires". In networking terminology, wireless is the term used to describe any computer network where there is no physical wired connection between sender and receiver, but rather the network is connected by radio waves and/or microwaves to maintain communications.

## Connect to Wi-Fi

1. From the desktop, Click on Show hidden icons on the taskbar.

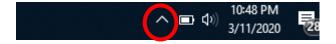

2. Click on the Wi-Fi icon.

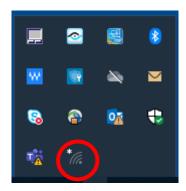

3. This will open a window listing of Wi-Fi networks. Click on your Wi-Fi from the list of available networks.

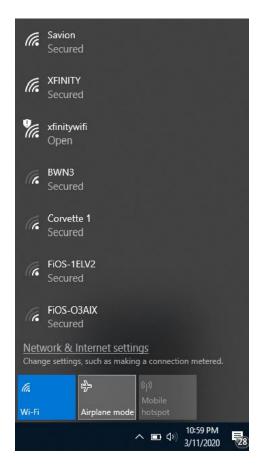

4. Enter your Wi-Fi password or Security Key and Click Next to connect.

Note: If you want to automatically connect to your Wi-Fi on the device, Select –Connect automatically.

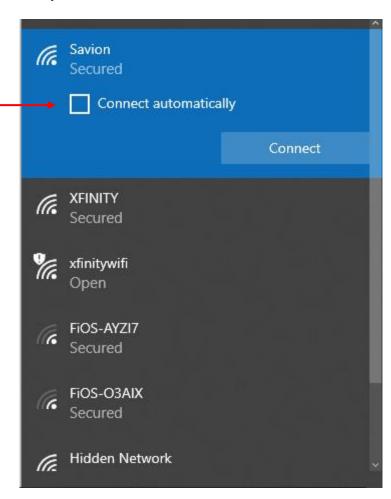

5. Verify you are connected by Clicking on Show hidden icons, hover over the Wi-Fi icon and your tool tip should display with your Wi-Fi name.

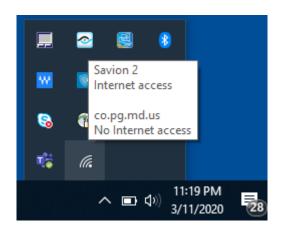